## **Installation and project creating**

## Eclipse - installation and project creating

The conditions for installation and project creating:

- installed D2000 System with [support of Java](https://doc.ipesoft.com/display/D2DOCV12EN/Java+-+D2000+setting)
- installed development environment [Eclipse](https://doc.ipesoft.com/display/D2DOCV12EN/Eclipse+development+environment) with JDT (Java Development Tools)

## **Procedure:**

- 1. Select the item **Create Java project for Eclipse** in the menu [Application settings](https://doc.ipesoft.com/display/D2DOCV12EN/Application+Settings) of [D2000 CNF](https://doc.ipesoft.com/display/D2DOCV12EN/On-line+System+Configuration+-+D2000+CNF) process.
	- The required files will be created in directory <application\_directory>\<application\_name>\java\eclipseproject.
- 2. Choose **Create a Java project** and select the item **JAVA project** in Eclipse.
	- a. Write the project name (it can be optional) in the dialog box. b. Check the **Create project from existing source**.
	- c. Set directory on <application\_directory>\<application\_name>\java\eclipseproject.

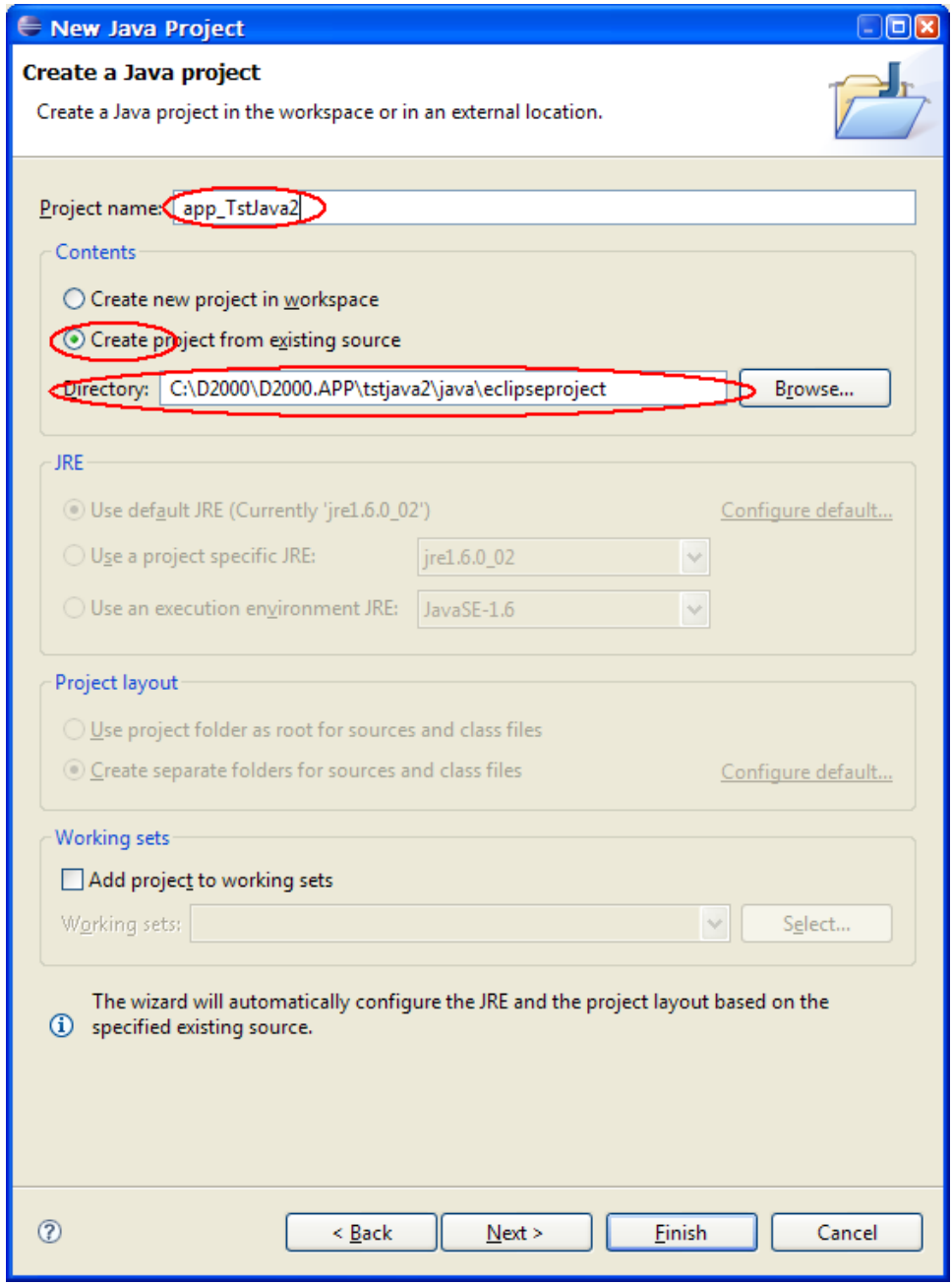

d. Click on the button **Finish**. A new project has been created.

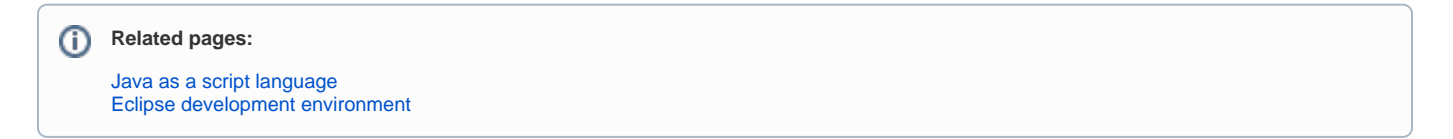